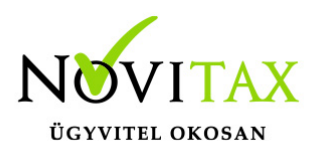

### **Bizonylatáramlás követése**

A bizonylatáramlás követésével árajánlatonként, rendelésenként, számlánként vagy egyéb bizonylat szinten felügyelhető és engedélyezhető minden ügylet amit a programmodulokban a szoftver használói rögzítenek. A funkció jelenleg a számlázó modulokban (WINTAX, IPTAX, RAXLA, RAXLA-S, RAXLA-D, RAXLA-E) érhető el.

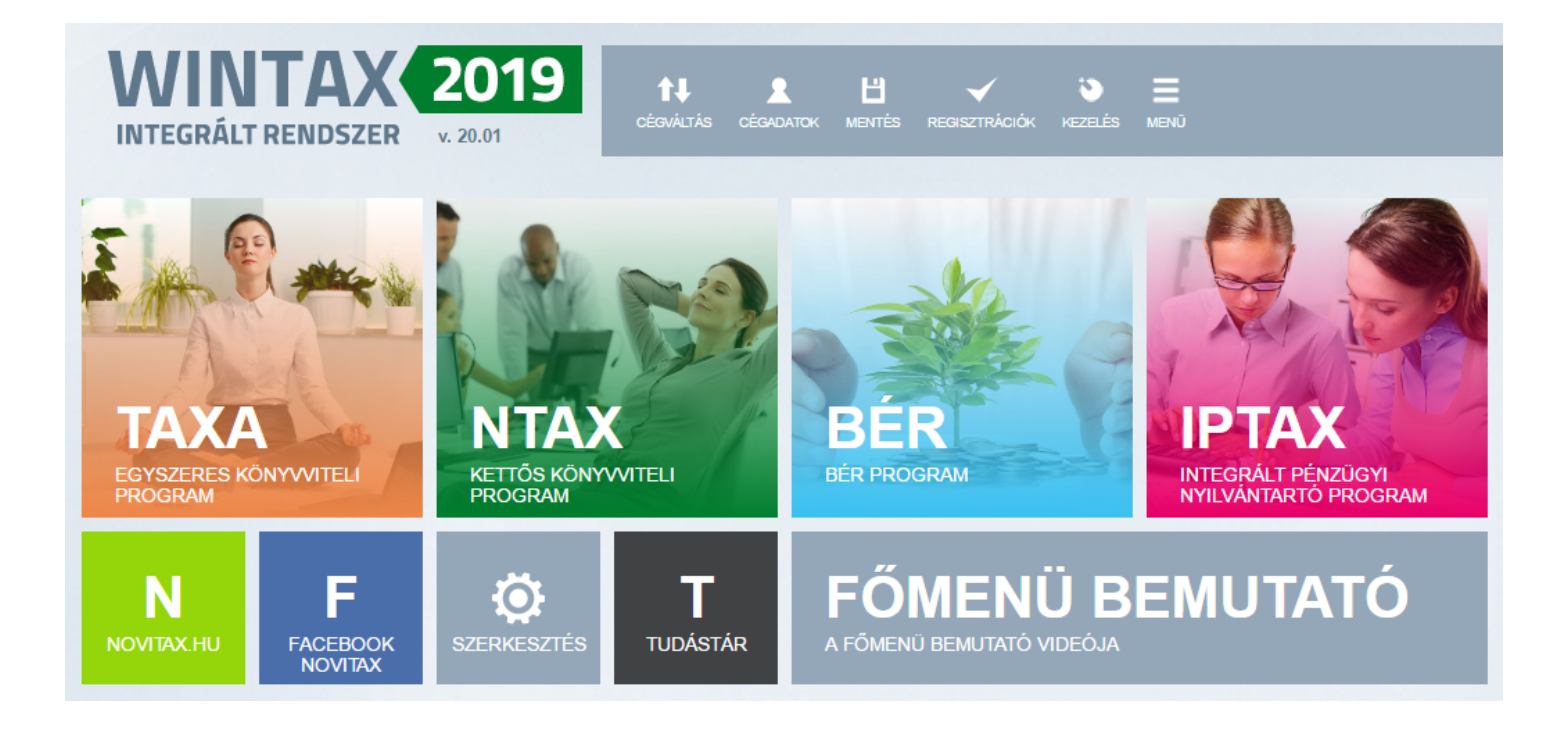

### **A bizonylatáramláshoz tartozó adminisztrátor és felhasználó típusok**

A főmenü Beállítások / Felhasználói jogosultságok beállítása menüpontban szükséges beállítani, hogy az adott adminisztrátor vagy felhasználó Felhasználó státusz adminisztrátor – továbbiakban adminisztrátor – vagy Felhasználó státusz ügyvezető – továbbiakban ügyvezető – jogokkal rendelkezik-e vagy nem rendelkezik a státuszfelügyelettel kapcsolatok jogokkal.

[Bővebben a Felhasználói jogosultságok beállításáról…](https://tudastar.novitax.hu/felhasznaloi-jogosultsagok-beallitasa/)

## [www.novitax.hu](http://www.novitax.hu)

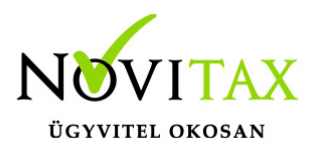

Felhasználó státusz ügyvezető

Az ügyvezető az ikonról történő programindítást követően egy státuszfelügyelet ablakot nyit meg, amiben összefoglalva láthatja a hozzá elbírálásra küldött bizonylatokat és azok tételeit, összegeit. A státusz ügyvezetőnek így nem szükséges modulszinten is indítania a programot, hanem a Státuszok adminisztrátori felülete ablakban tud elbírálásokat adni a státusz adminisztrátoroknak.

Amennyiben nem nyílna meg a *Státuszok adminisztrátori felülete* ablak, akkor annak az az oka, hogy nincs kiválasztva cég. Több cég esetén is választania kell a státusz ügyvezetőnek, hiszen mindig csak a kiválasztott cég elbírálásra küldött eseményeit látja. A cégválasztás a főmenüben a Cégváltás gombbal vagy Cégbeállítások menü Cégválasztás menüpontjával kezdeményezhető.

Felhasználó státusz adminisztrátor

A státusz adminisztrátorok a számlázó programban az általuk vagy az adatrögzítők által készített bizonylatokat tudják továbbítani a státusz ügyvezető felé elbírálásra a Státuszsor felvitel ablakban. Illetve láthatják azt, hogy az státusz ügyvezető a bizonylatokat hogyan bírálta el és ez alapján végezhetik további teendőiket.

### **Státusz ügyvezető**

Státuszok ügyvezetői elbírálása

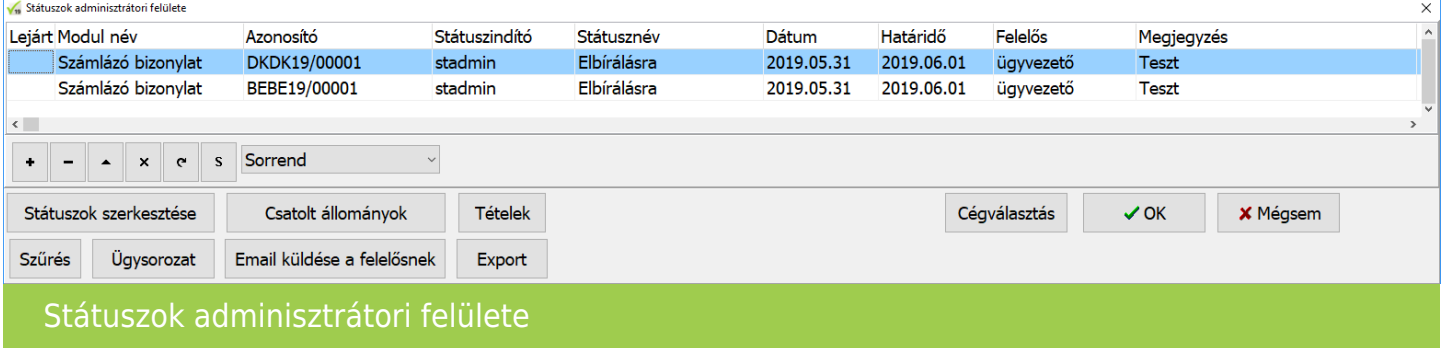

## [www.novitax.hu](http://www.novitax.hu)

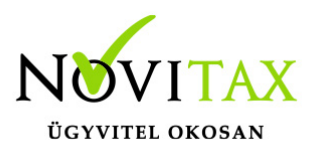

Az ügyvezetői a Státuszok adminisztrátori felületen láthatja a hozzá elbírálásra küldött árajánlatokat, rendeléseket, proforma számlákat, díjbekérőket, számlákat és más bizonylatokat. Az ügyvezetőnek lehetősége van Státuszok szerkesztésére, ha új státuszt szeretne rögzíteni. A Szűrés gombbal lehetősége van szűrni, ha sok Státuszt tart nyilván. Megtekintheti az Ügysorozat lehetőséggel az ugyanazon ügyszámú státusz sorokat. Ellenőrizheti a Csatolt állományok lehetőségnél a szkennelt bizonylat és az iktatott bizonylat egyezőségét. Láthatja a rögzített Tételeket. Exportálhatja a státuszokat illetve Email küldése a felelősnek lehetőséggel indoklást, sürgetést is intézhet beosztottiaihoz. Továbbá itt is van Cégválasztás lehetőség, hogy ne kellien más felületen meghívnia azt több cég irányítása esetén.

#### **Státusz adminisztrátor**

Státuszsor felvitel ablak nyitása a számlázó programban A Státuszsor felvitel ablak a **CTRL**+**ALT**+**F10** billentyűkombinációval nyílik meg manuálisan.

Az ablakot a *Számlák, bizonylatok / Számlák, bizonylatok rögzítése* vagy a *Megtekintés* menüpontban a Számlafej ablakban illetve Rendelés-nyilvántartás használata esetén a *Rendelés-nyilvántartás / Árajánlat* és a *Rendelések kezelése* menüpontban lehet megnyitni az Árajánlatok/Rendelések ablakban. (A *Státuszsor felvitel* ablak az üres Típus mezőben Entert nyomva vagy az üres Szám vagy - *Számlák, bizonylatok rögzítése* esetén - a Bizonylatszám melletti gombra kattintva jelenik meg.)

#### Státuszsor felvitele

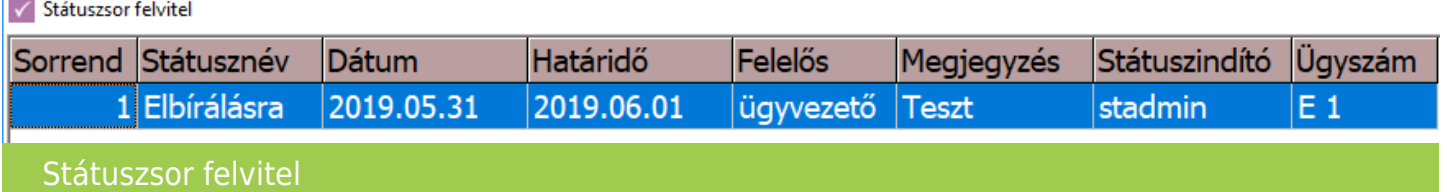

### [www.novitax.hu](http://www.novitax.hu)

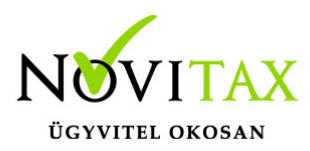

A Státuszsor felvitele ablakban új elbírálásra küldendő bizonylat státusz rögzíthető egy már letárolt bizonylat esetében. A Státusz sorban az alábbiakban írt státusztípusok közül kell választani, szükséges megadni a Dátumot és a Határidőt, illetve a Felelőst, aki felé a státuszsor továbbítódni fog. Ugyanitt Megjegyzés is megadható. Célszerű Ügyszámot is beírni vagy választani, így ha egy ügylethez több bizonylat is tartozik könnyebben visszakereshető.

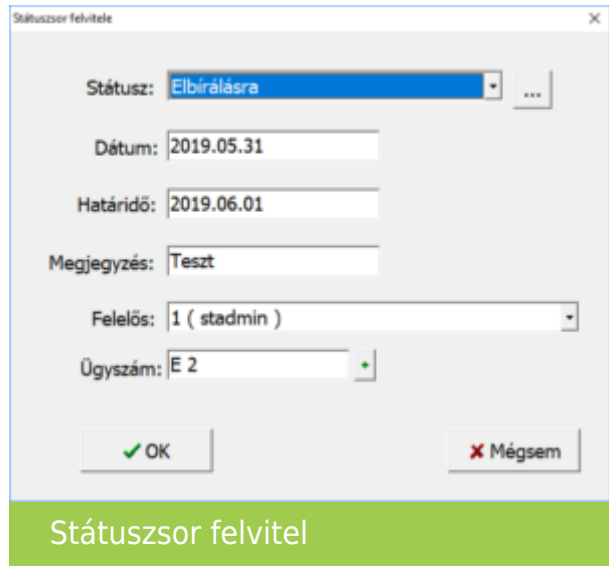

### **Státusz lehetőségek**

Státuszok

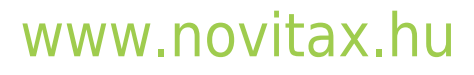

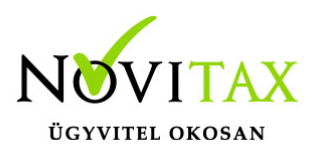

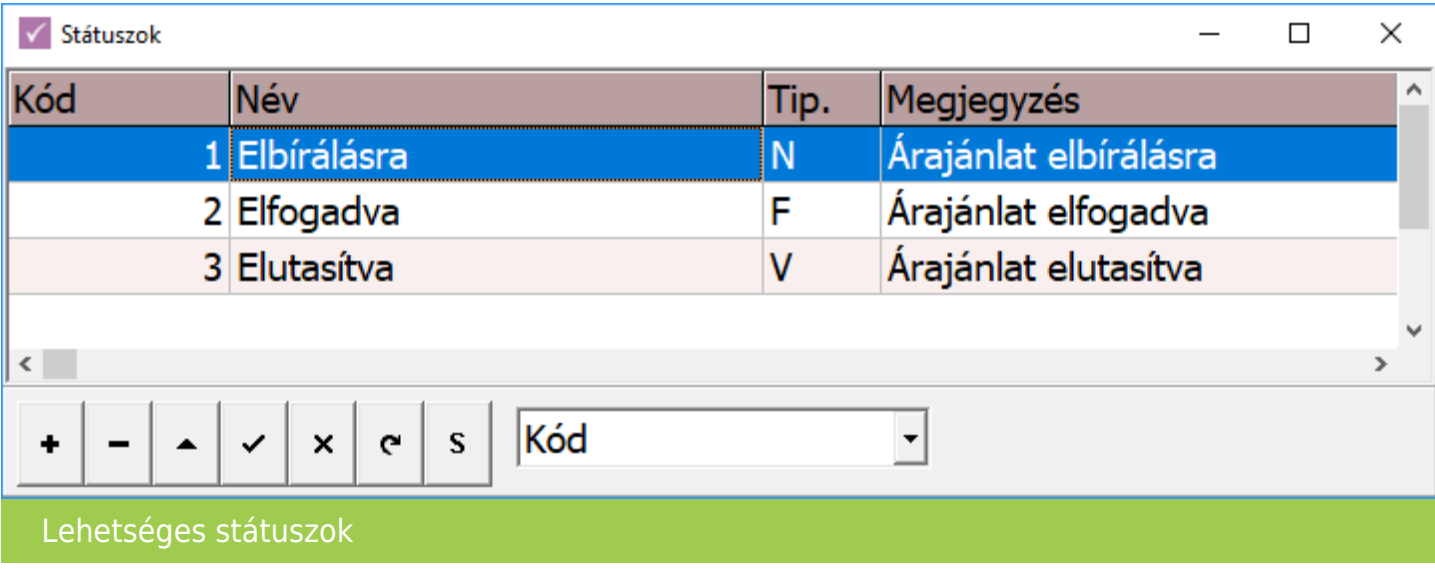

Státuszok, Státusz szerkesztése, Státusztípus

A Státusz szerkesztése ablakban lehetséges az egyedileg kialakítható Státuszfelügyeleti rendszer Státuszainak rögzítésére.

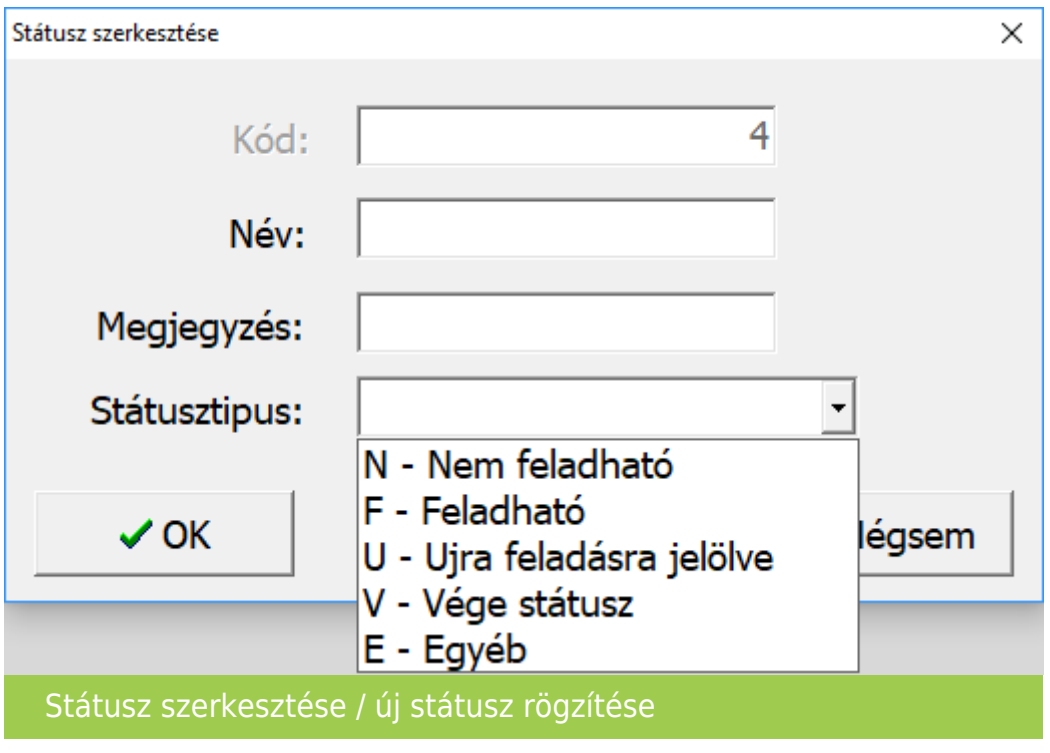

### [www.novitax.hu](http://www.novitax.hu)

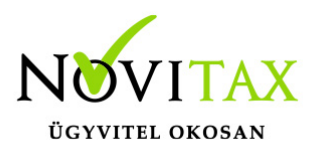

- Kód Program által adott sorszám
- Név Státusz megnevezése
- Megjegyzés Státusz megjegyzése
- Státusztípus N Nem feladható, F Feladható, U Újra feladásra jelölve, V Vége státusz, E Egyéb

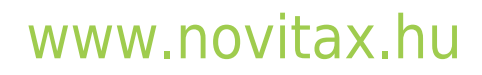